Instalarea (https://www.carusto.com/en/docs/ip/01\_installation/01\_install.html)

Descarcati imaginea CentOS 7 minimal din internet și instalati pe platforma aleasă hard sau virtuala.

Dupa instalarea CentOS 7 minimal folosind clientul SSH conectati-va la sistemul CentOS 7 minimal instalat.

Amplicati comenzile de mai jos:

- yum install -y wget
- apoi instalati sistemul Carusto
- wget api.carusto.com/install.sh -O | bash

Folosind browser logati-va in stemul Carusto, introduceti cheia [98BD-5ED5-CB51-](https://www.carusto.com/en/profile.html#/licenses/98bd5ed5cb514c7c) [4C7C](https://www.carusto.com/en/profile.html#/licenses/98bd5ed5cb514c7c) și finisati setarile.

Folosid lincul de mai jos puteti gasi manual de configurare/operare.

<https://www.carusto.com/en/docs.html>

Digitally signed by Calinin Alexandr Date: 2022.08.04 11:06:12 EEST Reason: MoldSign Signature Location: Moldova

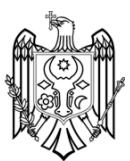